## Pages

The iPad uses a word processor called Pages. You can use Pages to create documents with words and pictures. Here, we show you how to find your way around the iPad's Pages app.

## Getting started

- **▪** Choose your template. Apple provides templates to help you get started as quickly as possible.
- When you've opened a template (or a new blank document) the onscreen keyboard will pop up so you can start typing straight away.
- Pages tracks what you type, so just like when texting on the iPhone, it'll correct spelling and insert punctuation if you missed out anything.

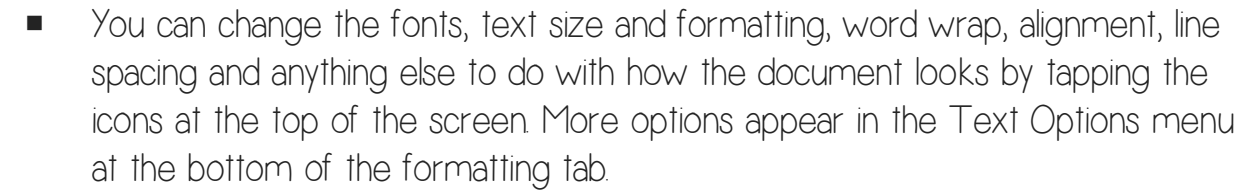

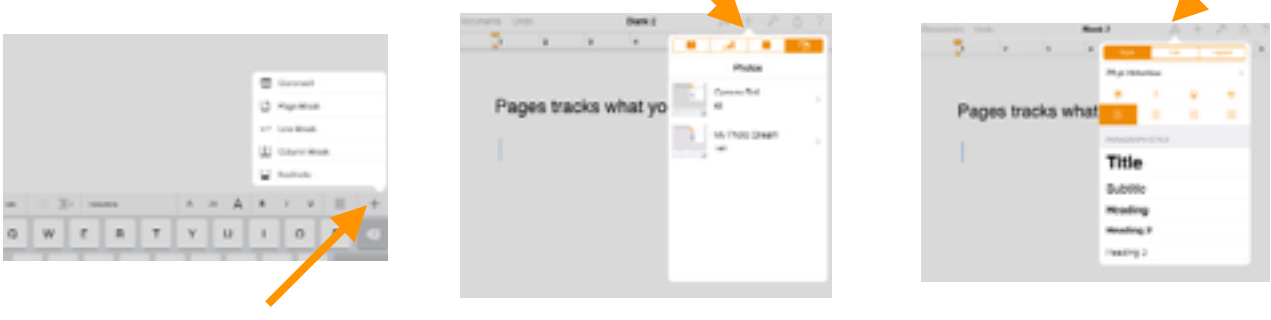

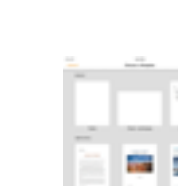

÷

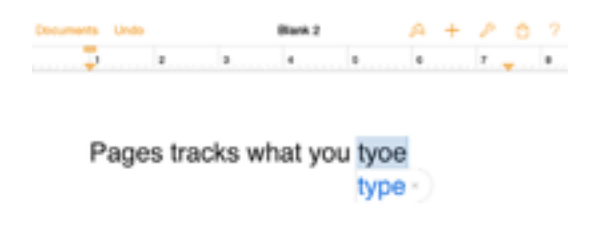

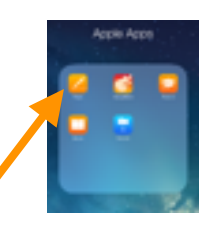

Finished?

You can share documents when you've finished .We recommend sharing using the following method:

**•** Tap the export icon, and choose Open in Another App.

**•** Save as a PDF. (If you want to edit it later, save as Pages).

**•** Select Choose App. From here, you can choose to AirDrop your document to a another iPad, open in Good Notes, or open in Edmodo.

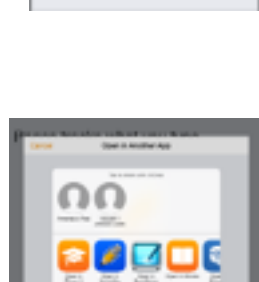

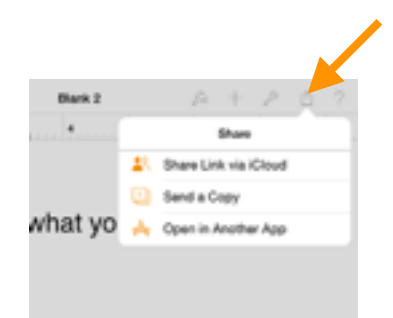

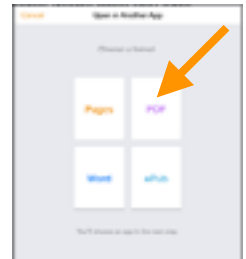